# **Table of Contents**

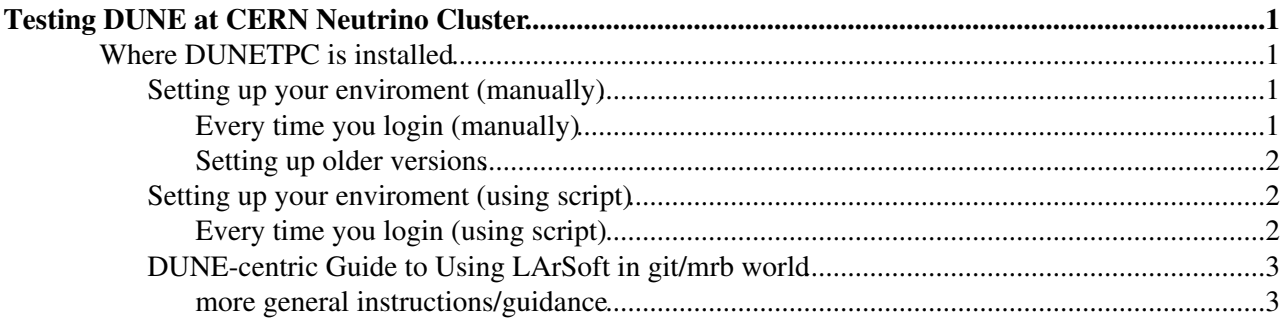

## <span id="page-1-0"></span>**Testing DUNE at CERN Neutrino Cluster**

## <span id="page-1-1"></span>**Where DUNETPC is installed**

[DUNE](https://dune.bnl.gov/wiki/Main_Page) versions are located at /mnt/nas00/software/dune-vXX YY\_ZZ (current release is : vXX\_YY\_ZZ = **v05\_14\_01**)

[DUNETPC repository](https://cdcvs.fnal.gov/redmine/projects/dunetpc/repository)<sup>®</sup>

### <span id="page-1-2"></span>**Setting up your enviroment (manually)**

- Set up the Unix Product Support (UPS)<sup>®</sup> for [DUNETPC](https://cdcvs.fnal.gov/redmine/projects/dunetpc/wiki)<sup>®</sup>:
	- ♦ **source /mnt/nas00/software/dune-vXX\_YY\_ZZ/setup**
- Setup your working space by making a directory
	- ♦ **mkdir DuneSwTutorialTest**
	- ♦ **cd DuneSwTutorialTest/**
- Now set up the basic tools and variables that are needed:
	- ♦ **setup mrb**
	- ♦ **setup git**
	- ♦ **setup gitflow**
	- ♦ **export MRB\_PROJECT=larsoft**
- At this point, we need to make a directory for this dunetpc release (release version called XX\_YY\_ZZ here, replace with the version you want - see table below):
	- ♦ **mkdir larsoft\_vXX\_YY\_ZZ**
	- ♦ **cd larsfot\_vXX\_YY\_ZZ/**
- Create a new installation of dunetpc<sup>R</sup> (building development area) specifying version and qualifiers ♦ **mrb newDev -v vXX\_YY\_ZZ -q e9:prof**
- **IMPORTANT** the step above generates a setup that you must type (now and whenever you log in): ♦ **souce localProducts\_larsoft\_vXX\_YY\_ZZ\_e9\_prof/setup**
- You will now see a directory called srcs (sources where the code is kept). Move to this directory and check out the code packages you want
	- ♦ **cd srcs/**
	- ♦ **mrb g dunetpc**
	- ♦ **mrb g larsim**
- Build your release and tell larsoft to use your locally built libraries:
	- ♦ **mrbsetenv**
	- ♦ **mrb i**
	- ♦ **mrbslp**

#### <span id="page-1-3"></span>**Every time you login (manually)**

Every user that has made a successful working space of DuneSwTutorialTest (according to the previous step) needs to do the following:

- **source /mnt/nas00/software/dune-vXX\_YY\_ZZ/setup**
- **source localProducts\_larsoft\_vXX\_YY\_ZZ\_e9\_prof/setup (that was created from DuneSwTutorialTest)**
- **setup git**
- **setup gitflow**
- **setup mrb**
- **mrbslp**

#### <span id="page-2-0"></span>**Setting up older versions**

- Set up the [UPS](http://www.fnal.gov/docs/products/ups/ReferenceManual/)  $\Phi$  for [DUNE](https://dune.bnl.gov/wiki/Main_Page) $\Phi$ :
	- ♦ **source /path/to/DUNE/setup**
- Setup your working space by making a directory
	- ♦ **mkdir DuneSwTutorialTest**
	- ♦ **cd DuneSwTutorialTest/**
- Now set up the basic tools and variables that are needed:
	- ♦ **setup git**
	- ♦ **setup gitflow**
	- ♦ **setup mrb**
	- ♦ **export MRB\_PROJECT=larsoft**
- At this point, we need to make a directory for this larsoft release (release version called XX\_YY\_ZZ here, replace with the version you want - see table below):
	- ♦ **mkdir larsoft\_vXX\_YY\_ZZ**
	- ♦ **cd larsoft\_vXX\_YY\_ZZ/**
- Create a new installation of LArSoft (building development area) specifying version and qualifiers ♦ **mrb newDev -v vXX\_YY\_ZZ -q e9:prof**
- **IMPORTANT** the step above generates a setup that you must type (now and whenever you log in):

souce localProducts\_larsoft\_vXX\_YY\_ZZ\_e9\_prof/setup

- You will now see a directory called srcs (sources where the code is kept). Move to this directory and check out the code packages you want
	- ♦ **cd srcs/**
	- ♦ **mrb g -t vXX\_YY\_ZZ dunetpc**
- Build your release and tell larsoft to use your locally built libraries:
	- ♦ **cd dunetpc/**
	- ♦ **mrbsetenv**
	- ♦ **mrb i**
	- ♦ **cd ..**
	- ♦ **mrbslp**

### <span id="page-2-1"></span>**Setting up your enviroment (using script)**

- Download the dune sw\_neutplatform.sh script
- and execute it : source dune\_sw\_neutplatform.sh

#### <span id="page-2-2"></span>**Every time you login (using script)**

\* Download the [freshlogin\\_dune\\_sw\\_neutplatform.sh](https://twiki.cern.ch/twiki/pub/CENF/DUNESoftNeutrinoCluster/freshlogin_dune_sw_neutplatform.sh) script

• and execute it : source freshlogin\_dune\_sw\_neutplatform.sh

## <span id="page-3-0"></span>**DUNE-centric Guide to Using [LArSoft](https://cdcvs.fnal.gov/redmine/projects/larsoft/wiki/_LArSoft_repositories_packages_and_dependencies_) in git/mrb world**

The suggested [link](https://cdcvs.fnal.gov/redmine/projects/dunetpc/wiki/_Tutorial_)  $\mathbb{Z}$  is a quick guide to the things you, a member of DUNE, will need to do in order to run and develop applications in LArSoft.

#### <span id="page-3-1"></span>**more general instructions/guidance**

Follow this [link](https://cdcvs.fnal.gov/redmine/projects/larsoft/wiki/_Quick-start_guide_to_using_and_developing_LArSoft_code_)  $\mathbb{F}$  for more general instructions/guidance.

[Getting Started Examples](https://cdcvs.fnal.gov/redmine/projects/dunetpc/wiki/_Getting_Started_Examples_)  $\vec{r}$  with dunetpc.

**[Back to the Neutrino Platform-Computing Main Page](https://twiki.cern.ch/twiki/bin/view/CENF/Computing)** 

This topic: CENF > DUNESoftNeutrinoCluster Topic revision: r12 - 2017-02-10 - unknown

Copyright &© 2008-2021 by the contributing authors. All material on this collaboration platform is the property of the contributing authors. or Ideas, requests, problems regarding TWiki? use [Discourse](https://discourse.web.cern.ch/c/collaborative-editing/wikis/12) or [Send feedback](https://twiki.cern.ch/twiki/bin/view/Main/ServiceNow)